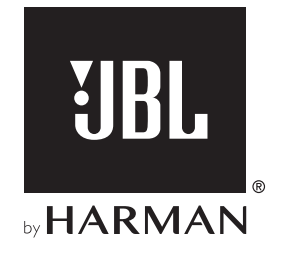

# AUTHENTICS 200

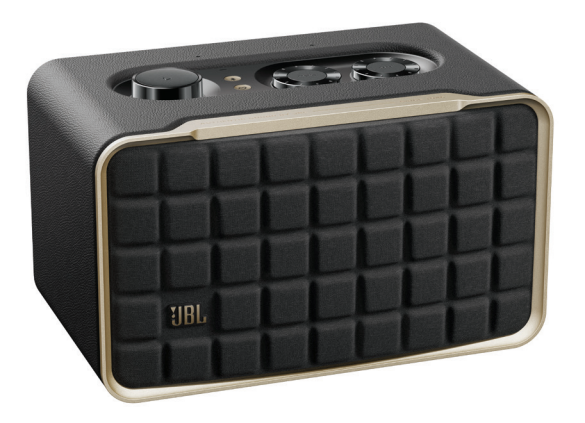

# AUTHENTICS 500

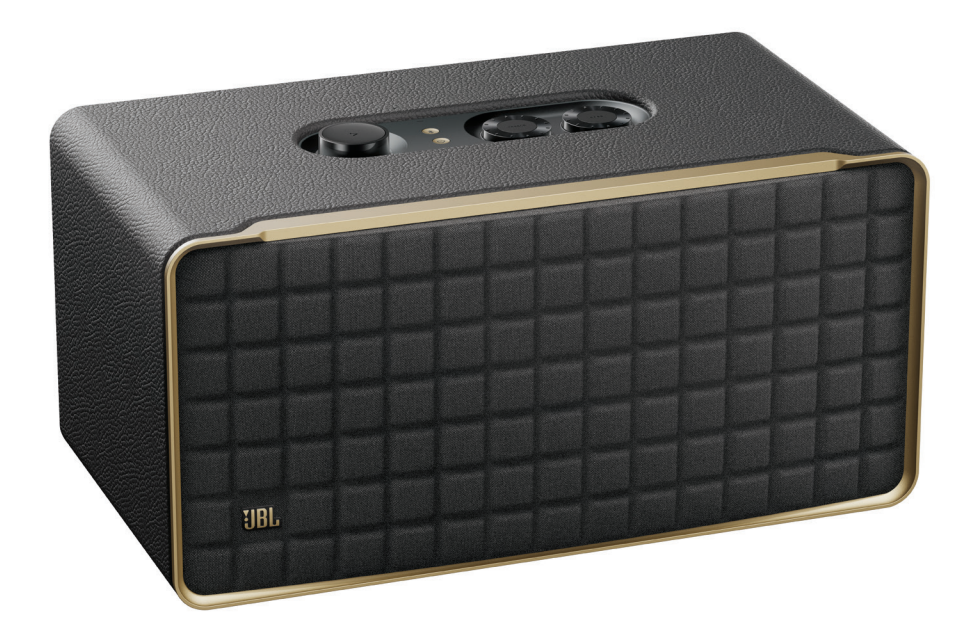

# BRUKSANVISNING

### <span id="page-1-0"></span>VIKTIGA SÄKERHETSINSTRUKTIONER

#### Kontrollera nätspänningen före användning

JBL Authentics-högtalaren har gjorts för 100-240 volt, 50/60 Hz växelström. Anslutning till ett uttag med en annan spänningsnivå än den som enheten är avsedd för kan skapa en säkerhets- och brandrisk och kan skada enheten. Om du har några frågor om spänningskravet för din specifika modell eller om nätspänningen i ditt område ska du kontakta din återförsäljare innan du ansluter enheten till eluttaget.

#### Använd inte förlängningskablar

Undvik säkerhetsrisker genom att enbart använda den elkabel som levererades med produkten. Vi rekommenderar inte användning av förlängningskabel med produkten. Precis som med andra elektriska enheter ska du inte dra elkablar under mattor och inte placera tunga föremål på dem. Skadade elkablar ska omedelbart ersättas av ett auktoriserat servicecenter med en kabel som överensstämmer med fabriksspecifikationerna.

#### Hantera elkabeln varsamt

När du ska ta ut elkabeln ur eluttaget ska du ta tag i kontakten och inte dra i kabeln. Om du inte ska använda högtalaren under en längre tid ska kontakten tas ut från eluttaget.

#### Öppna inte höljet

Det finns inga komponenter som användaren kan göra underhåll på i produkten. Om höljet öppnas finns risk för elektrisk stöt och eventuell modifiering av produkten gör garantin ogiltig. Om vätska av misstag kommer in i enheten ska den omedelbart kopplas ur eluttaget och ett auktoriserat servicecenter ska kontaktas.

## INNEHÅLLSFÖRTECKNING

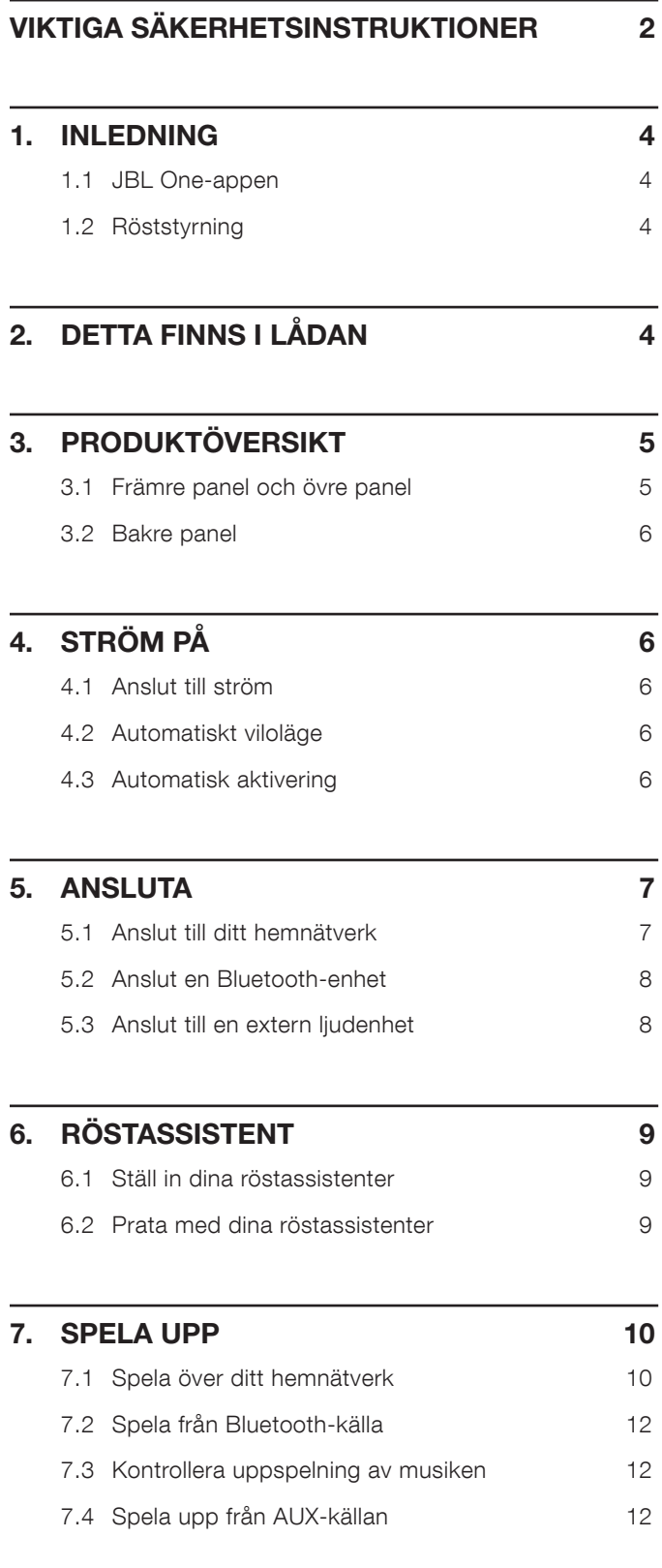

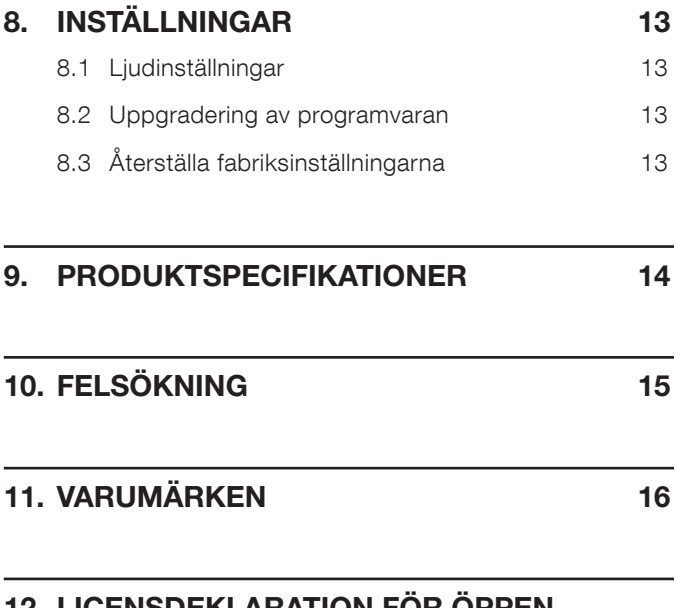

### 12. [LICENSDEKLARATION FÖR ÖPPEN](#page-16-0)  [KÄLLKOD](#page-16-0) 17

### <span id="page-3-0"></span>1. INLEDNING

Tack för ditt köp av högtalaren JBL Authentics. Vi ber dig att ägna några minuter åt att läsa denna bruksanvisning, som beskriver produkten och inkluderar enkla instruktioner för att hjälpa dig komma igång.

För att få ut det mesta av produktens funktioner och support kan du behöva uppdatera produktens programvara via internet i framtiden. Se avsnittet om programvaruuppdatering i den här manualen för att säkerställa att din produkt har den senaste programvaran.

Design och specifikationer kan komma att ändras utan föregående meddelande. Om du har några frågor om högtalaren, dess installation eller dess funktion ska du kontakta din återförsäljare eller kundtjänst, eller besöka vår webbplats: [www.jbl.com.](http://www.jbl.com)

#### 1.1 JBL One-appen

Med JBL One-appen kan du

- ansluta högtalaren enkelt till ditt Wi-Fi-nätverk;
- ställa in dina röstassistenter;
- ansluta till \*musikstreamingtjänster;
- anpassa ljudinställningarna;
- hantera och styra enheten;
- njuta av Dolby Atmos® Music från \*tjänster för streaming av musik (endast Authentics 500);
- få tillgång till ytterligare funktioner.

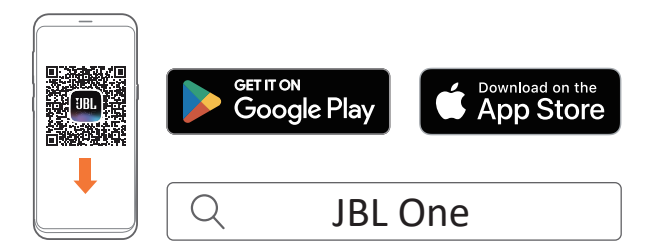

För mer information, se ["5.1 Anslut till ditt hemnätverk](#page-6-1)" och ["7.1 Spela över ditt hemnätverk"](#page-9-1).

#### OBS!

– \*Abonnemang kan behövas och tillhandahålls inte av JBL Oneappen.

#### 1.2 Röststyrning

Med Google Assistant och Amazon Alexa tillgängliga samtidigt kan du spela din favoritmusik, styra dina smarta hemenheter och mycket mer, handsfree, genom att bara använda rösten. Du kan använda båda assistenterna samtidigt på den här enheten.

Information om hur du konfigurerar och använder dina röstassistenter finns i "[6. RÖSTASSISTENT"](#page-8-1).

### 2. DETTA FINNS I LÅDAN

Öppna försiktigt förpackningen och kontrollera att följande delar finns med. Om någon del saknas eller är skadad, använd den inte utan kontakta din återförsäljare eller kundtjänst.

#### Högtalare

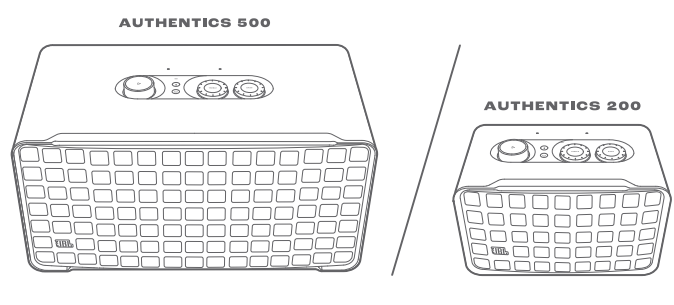

#### Strömkabel\*

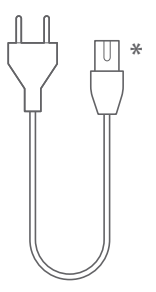

\*Antalet strömkablar och kontakttyp beror på vilket land enheten är köpt i.

#### Produktinformation

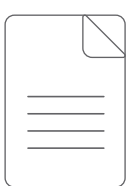

### <span id="page-4-0"></span>3. PRODUKTÖVERSIKT

#### 3.1 Främre panel och övre panel

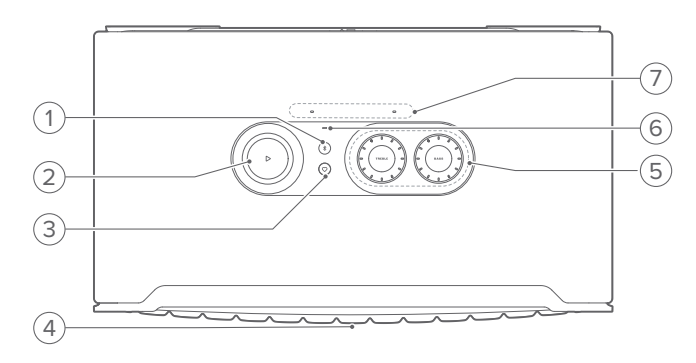

#### 1)  $$$  (Bluetooth)

- Tryck för att påbörja Bluetooth-parkopplingsläge.
- Statusindikator

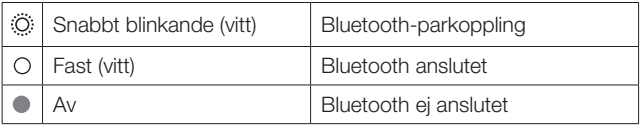

#### 2)  $\triangleright$

(Uppspelningskontroller under musikströmning från JBL Oneappen, Chromecast built-in™, AirPlay, Alexa Multi-Room Music, Alexa Cast eller Bluetooth)

- Tryck en gång för att starta eller pausa uppspelningen.
- Tryck två gånger för att hoppa till nästa låt.
- Tryck tre gånger för att hoppa till föregående låt.
- (Roterande volymkontroller)
- Vrid medurs eller moturs för att höja eller sänka volymen.

#### 3)  $\heartsuit$  (Moment)

• Tryck för att direkt komma åt din musikspellista och högtalarinställningar som du har anpassat i JBL Oneappen.

#### 4) Status-LED för röstassistent

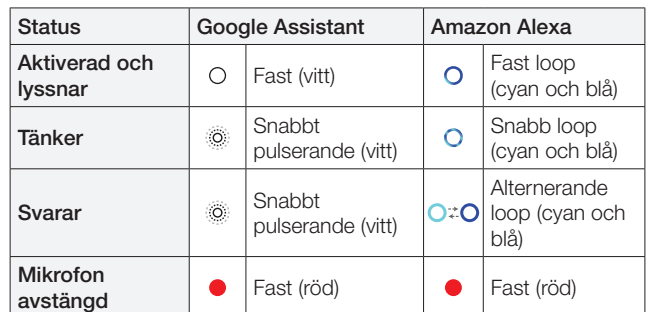

#### 5) Tonkontroller

#### TREBLE (DISKANT)

• Vrid medurs eller moturs för att höja eller sänka diskantnivån.

#### BASS (BAS)

• Vrid medurs eller moturs för att höja eller sänka basnivån.

#### 6) Statusindikator

#### System:

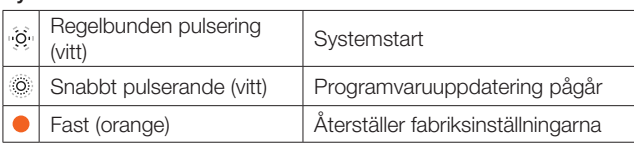

#### Nätverksanslutning:

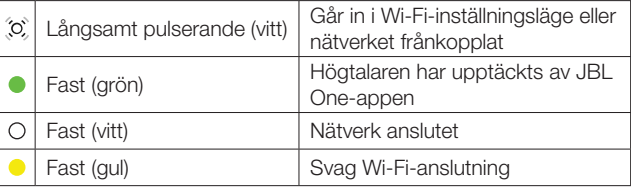

#### Meddelanden från röstassistenten:

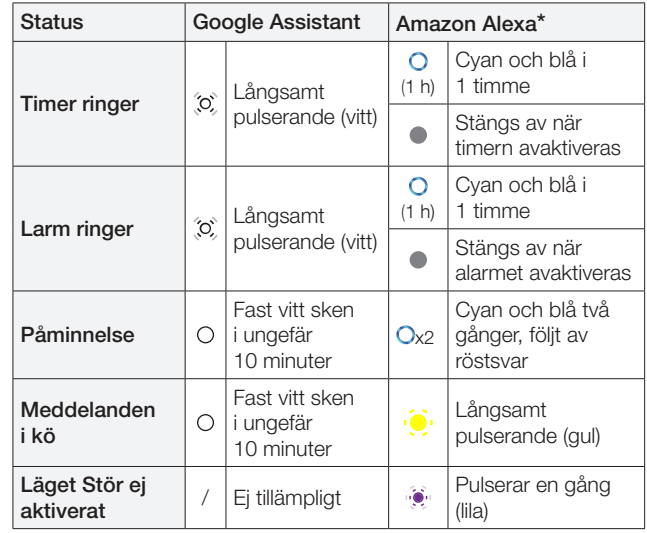

 $*$  För att stänga av Alexas alarm, timer eller andra aviseringar tryck  $\triangleright$ på högtalaren.

#### 7) Mikrofoner

• För röststyrning och automatisk självjustering.

#### <span id="page-5-0"></span>3.2 Bakre panel

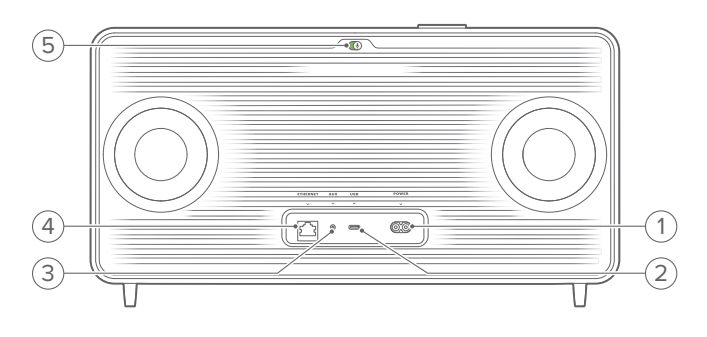

#### 1) POWER

• Anslut till ström (med strömkabeln som ingår).

#### 2) USB

• Anslut till en USB-enhet för att spela upp MP3-filer (endast för USA-versionen).

#### 3) AUX

• Anslut till ljudutgången på en extern enhet via en 3,5 mm ljudkabel.

#### 4) ETHERNET

• Anslut till ditt hemnätverk genom en Ethernet-kabel.

#### 5) (Mikrofon för röstassistent)

• Tryck på reglaget för att slå på eller av mikrofonen.

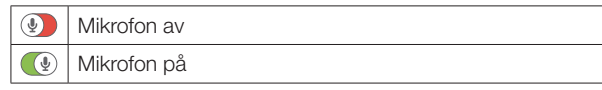

### 4. STRÖM PÅ

#### 4.1 Anslut till ström

- Anslut högtalaren till eluttag med den medföljande strömsladden.
	- → Högtalaren slås på och går in i Wi-Fi-inställningsläge automatiskt.

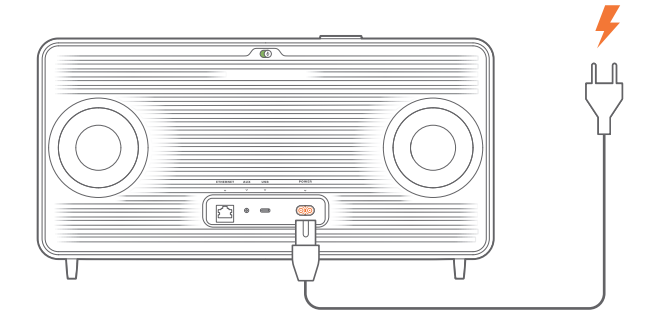

#### 4.2 Automatiskt viloläge

Om högtalaren är inaktiv mer än 10 minuter, går den automatiskt i viloläge.

#### 4.3 Automatisk aktivering

I viloläget vaknar högtalaren automatiskt när

- du trycker på någon knapp på högtalaren;
- högtalaren är ansluten till ditt hemnätverk och du styr inställningar och uppspelning på högtalaren via JBL One -appen;
- högtalaren är ansluten till ditt hemnätverk och du väcker högtalaren via en aktiverad röstassistent;
- högtalaren är ansluten till ditt hemnätverk och ljud strömmas till högtalaren via genom de streamingtjänster som stöds och som du har aktiverat JBL One-appen;
- en ljudkabel har satts i högtalaren och musikuppspelning har startat från den externa enhet som är ansluten via ljudkabeln.

### <span id="page-6-0"></span>5. ANSLUTA

#### <span id="page-6-1"></span>5.1 Anslut till ditt hemnätverk

Anslut högtalaren till ditt hemnätverk med Wi-Fi eller en Ethernetkabel. När du registrerar Google Assistant och Amazon Alexa kan du använda din röst för att få handsfree-hjälp eller styra dina smarta hemenheter. Detta aktiverar också Chromecast built-in, Alexa Multi-Room Music och Alexa Cast. Med JBL One-appen och de streamingtjänster som stöds (AirPlay och Spotify Connect), kan du strömma ljud från mobiltelefoner eller surfplattor (se "[7.1 Spela](#page-9-1) [över ditt hemnätverk](#page-9-1)").

#### 5.1.1 Wi-Fi-anslutning till ditt hemnätverk

- 1. Anslut högtalaren till strömkällan.
	- → (Långsamt pulserande vitt): Högtalaren går in i Wi-Fiinställningsläge.

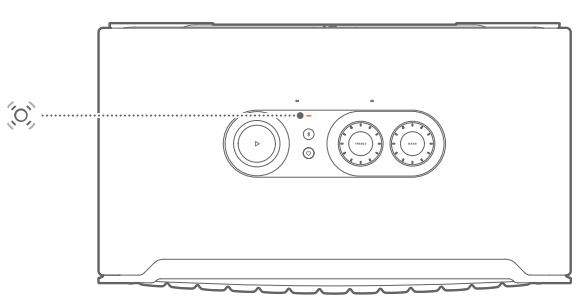

- 2. Anslut din Android™- eller iOS-enhet till ditt Wi-Fi-hemnätverk. Ladda ned JBL One-appen.
- 3. Starta JBL One -appen. Följ app-instruktionerna för att avsluta installationen.
	- → (Fast grön): Högtalaren har upptäckts av JBL Oneappen.
	- $\rightarrow$   $\circ$  (Fast vitt): Högtalaren är ansluten till ditt hemnätverk.
	- → Du kan strömma musik från JBL One-appen eller den streamingtjänst som du har aktiverat i JBL One-appen (se "[7.1 Spela över ditt hemnätverk](#page-9-1)").

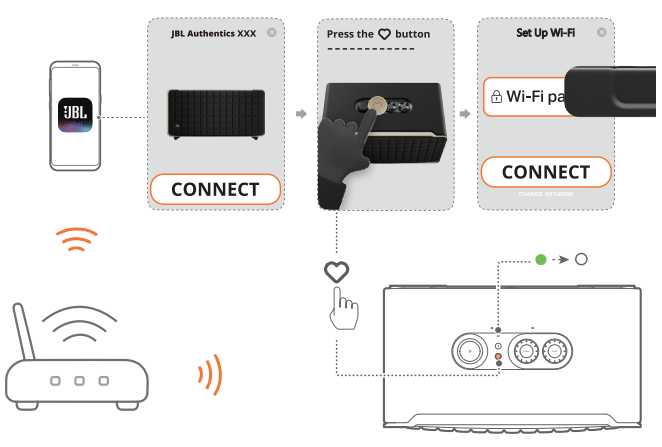

#### OBS!

- Kontrollera att högtalaren är ansluten till samma Wi-Fi-nätverk som din Android- eller iOS-enhet.
- Om din högtalare inte upptäcks av JBL One-appen, håller du in  $\frac{1}{2}$ och  $\heartsuit$  tillsammans i mer än 10 sekunder för att återgå till Wi-Fiinställningsläget.
- För att aktivera Chromecast built-in, Alexa Multi-Room Music och Alexa Cast, registrera Google Assistant och Amazon Alexa i Google Home-appen respektive Amazon Alexa-appen.

#### 5.1.2 Trådbunden anslutning till ditt hemnätverk via en Ethernet-kabel (alternativ)

1. Använd en Ethernet-kabel (medföljer ej) för att ansluta högtalaren till ditt hemnätverk.

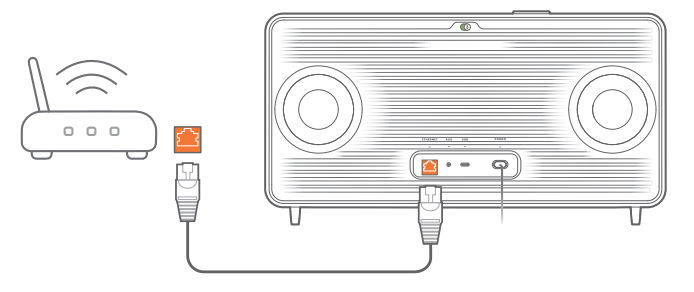

2. Ladda ner och starta JBL One-appen på din Android- eller iOS-enhet för musikstreaming och kontroll.

#### OBS!

- På din Android- eller iOS-enhet kan du namnge högtalaren i JBL One-appen.
- På din iOS-enhet lägger du till högtalaren i Apple Home-appen och hanterar den tillsammans med andra AirPlay 2-kompatibla högtalare.
- På din iOS-enhet, om högtalaren har lagts till i ditt hemnätverk, kan du starta AirPlay-streaming från en AirPlay-kompatibel app (se "[7.1.3 Spela genom AirPlay](#page-10-0)").
- Tillgängligheten för online-musikströmning varierar beroende på land.
- Vissa funktioner kräver abonnemang eller tjänster som inte är tillgängliga i alla länder.

#### <span id="page-7-2"></span><span id="page-7-0"></span>5.2 Anslut en Bluetooth-enhet

Anslut din högtalare via Bluetooth med din Bluetooth-enhet, till exempel en mobiltelefon, surfplatta eller laptop.

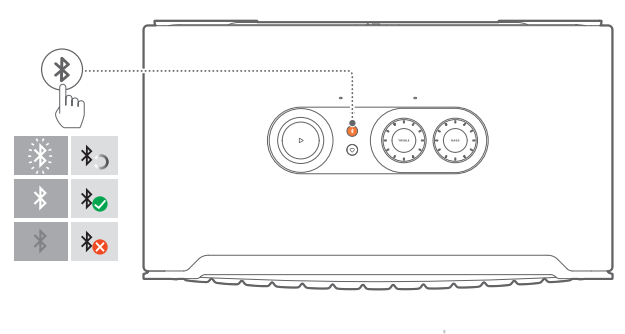

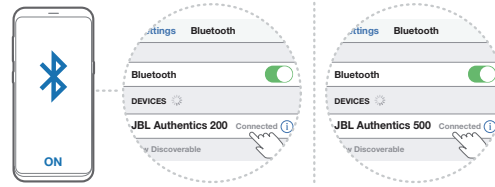

#### <span id="page-7-1"></span>5.2.1 Anslut en Bluetooth-enhet

- 1. För att välja Bluetooth-källa, tryck på \$.
	- → (Snabbt blinkande vitt): Förberedd för Bluetoothparkoppling.
- 2. Aktivera Bluetooth på din Bluetooth-enhet och sök efter "JBL Authentics 200" eller"JBL Authentics 500" inom tre minuter.
	- $\rightarrow$   $\circ$  (Fast vitt): Anslutning upprättad.

#### 5.2.2 För att återansluta senast parkopplade enhet

Din Bluetooth-enhet bibehålls som en parkopplad enhet när högtalaren går i viloläge. Nästa gång du startar din Bluetooth-läget återansluter högtalaren till den senast aktiva enheten automatiskt.

#### <span id="page-7-4"></span>5.2.3 Anslut till en annan Bluetooth-enhet

- 1. Tryck på  $\frac{1}{2}$  i Bluetooth-källan.
	- → Högtalaren går i Bluetooth-parkopplingsläge.
- 2. Följ steg 2 under "[5.2.1 Anslut en Bluetooth-enhet](#page-7-1)".

#### OBS!

- Denna högtalare stöder flerpunktsanslutning. Du kan parkoppla en andra Bluetooth-enhet utan att koppla bort den första.
- Bluetooth-anslutningen förloras om avståndet mellan högtalaren och Bluetooth-enheten är längre än 10 meter.
- Elektronisk utrustning kan skapa radiostörningar. Utrustning som genererar elektromagnetiska vågor måste hållas på avstånd från högtalaren, till exempel mikrovågsugnar, trådlösa LAN-enheter osv.
- Röstkommandon stöds inte i Bluetooth-läge.

#### <span id="page-7-3"></span>5.3 Anslut till en extern ljudenhet

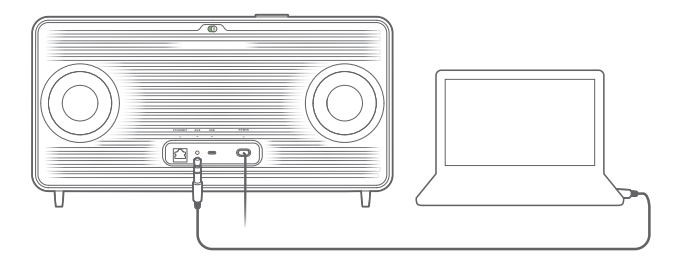

• Anslut högtalaren till en extern ljudenhet med en 3,5 mm ljudkabel (säljs separat), med ena änden ansluten till AUXuttaget på högtalaren och den andra änden till 3,5 mm ljudutgången på ljudenheten.

#### OBS!

– När ljudkabeln är ansluten, se till att ingen musik spelas via Wi-Fi eller Bluetooth för att starta musikuppspelning via ljudkabeln.

### <span id="page-8-1"></span><span id="page-8-0"></span>6. RÖSTASSISTENT

#### 6.1 Ställ in dina röstassistenter

Med JBL One-appen på din Android- eller iOS-enhet ställer du in Google Assistant, Alexa, eller båda.

- Följ anvisningarna för att konfigurera röstassistenter i JBL One-appen direkt efter att du har anslutit högtalaren till ditt hemnätverk (se ["5.1 Anslut till ditt hemnätverk"](#page-6-1)).
- Om högtalaren redan är ansluten till ditt hemnätverk men inte har slutfört inställningen av röstassistenten gör du följande:

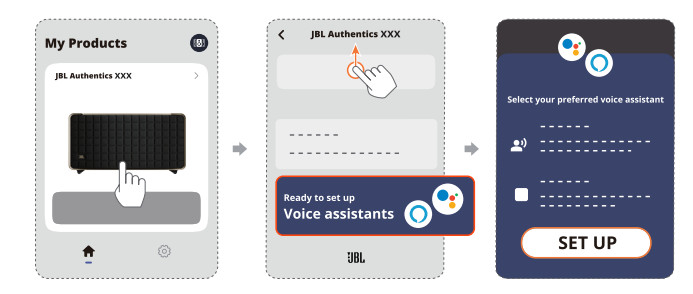

#### OBS!

– Se till att din Android- eller iOS-enhet är ansluten till samma Wi-Finätverk som högtalaren.

#### <span id="page-8-2"></span>6.2 Prata med dina röstassistenter

Med samtidiga röstassistenter kan du be antingen Google Assistant eller Alexa att spela musik, få svar, hantera vardagliga uppgifter och styra smarta hemenheter genom att bara använda rösten.

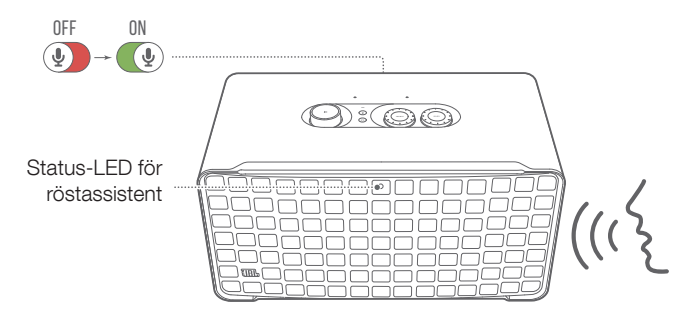

- 1. Se till att högtalaren är korrekt ansluten till ditt hemnätverk och att mikrofonen är påslagen.
- 2. Säg bara "Hej Google" eller "Alexa" för att komma igång.

#### Exempel:

- "Hej Google, spela lite musik"
- "Alexa, höj volymen"
- "Alexa, ställ in timer på 15 minuter."
- "Hej Google, stopp"
- 3. Stäng av mikrofonen för att avbryta användningen av din(a) röstassistent(er) (4). Slå på mikrofonen för att återuppta interaktionen med din(a) röstassistent(er)  $( \bullet )$ .

#### OBS!

- För mer information om Google Assistant och Amazon Alexa, besök assistant.google.com eller Amazon Alexa-appen.
- Om du har konfigurerat Alexa eller Google Assistant, men mikrofonen på högtalaren är avstängd, kommer röstassistenterna inte att svara på röstkommandon förrän du slår på mikrofonen igen.

### <span id="page-9-0"></span>7. SPELA UPP

#### OBS!

- För att aktivera Chromecast built-in, Alexa Multi-Room Music och Alexa Cast, registrera Google Assistant och Amazon Alexa i Google Home-appen respektive Amazon Alexa-appen.
- Högtalaren stöder strömning av ljud men inte strömning av video.
- Vid musikstreaming via Chromecast built-in, Alexa Multi-Room Music, Alexa Cast, AirPlay, Bluetooth eller andra streamingtjänster som aktiverats i JBL One-appen pausas musikuppspelningen på den enhet som är ansluten när du startar musikuppspelningen på en annan ansluten enhet.
- När högtalaren växlar mellan ditt Wi-Fi-hemnätverk och det trådbundna nätverket under AirPlay, pausar musikuppspelningen och återupptas efter några minuter, beroende på bredbandets bandbredd. För anslutning till ditt trådbundna hemnätverk, se ["5.1 Anslut till ditt hemnätverk](#page-6-1)".

#### <span id="page-9-1"></span>7.1 Spela över ditt hemnätverk

Innan du börjar, se till att:

• din Android- eller iOS-enhet och dina högtalare är anslutna till samma Wi-Fi-nätverk för streaming och styrning av musiktjänster (se "[5.1 Anslut till ditt hemnätverk"](#page-6-1)).

#### 7.1.1 Spela upp via JBL One-appen

Via JBL One-appen kan du streama ljud från kompatibla musiktjänster till högtalaren.

1. På din Android- eller iOS-enhet,

• Starta JBL One-appen, bläddra bland de tillgängliga\* musikstreamingtjänsterna för att välja musik och starta sedan musikstreaming till den anslutna högtalaren.

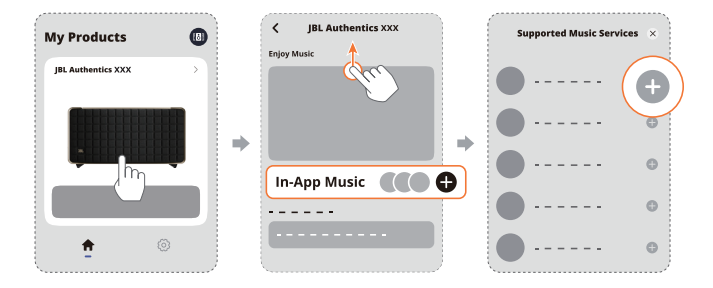

2. Avsluta musikuppspelningen genom att växla till andra källor.

#### OBS!

– \*Abonnemang kan behövas och tillhandahålls inte av JBL Oneappen.

#### Gå till dina förinställningar med knappen  $\heartsuit$  (Moment)

- 1. I JBL One-appen,
	- kan du anpassa  $\heartsuit$  (Moment)-funktionen.

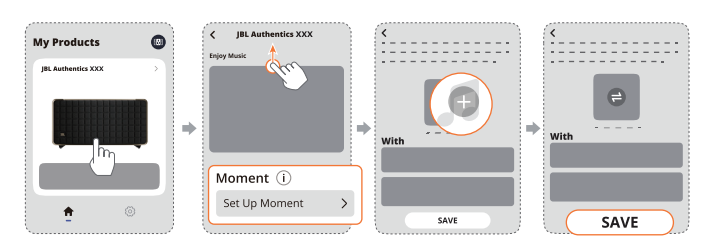

- 2. På högtalaren,
	- Tryck på  $\heartsuit$  för att komma åt den personliga spellistan och högtalarinställningarna.

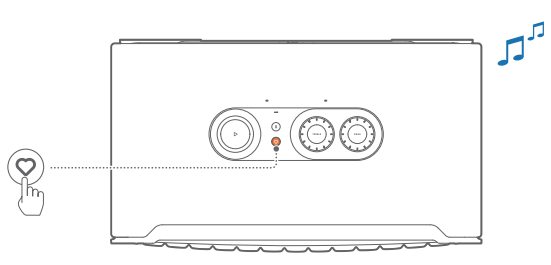

#### 7.1.2 Spela genom Chromecast built-in

Strömma ljud genom Chromecast built-in på din Android- eller iOS-enhet till högtalaren.

- 1. På din Android- eller iOS-enhet,
	- a) Öppna JBL One-appen och kontrollera att du har aktiverat Chromecast built-in.

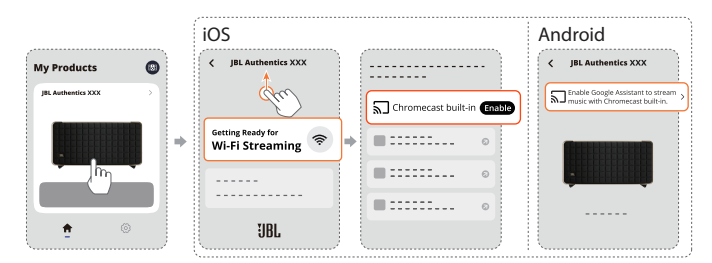

b) Tryck på cast-ikonen för att spela musik i en Chromecastkompatibel app  $\overline{b}$  och välj den anslutna högtalaren.

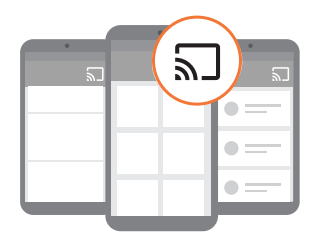

2. Avsluta musikuppspelningen genom att växla till andra källor.

#### <span id="page-10-0"></span>7.1.3 Spela genom AirPlay

Strömma ljud genom AirPlay på din iOS-enhet till högtalaren.

- 1. På din iOS-enhet,
	- För att öppna Kontrollcenter på en iOS-enhet sveper du ner från det övre högra hörnet. Tryck på för att välja den anslutna högtalaren och börja sedan strömma ljud från en app.

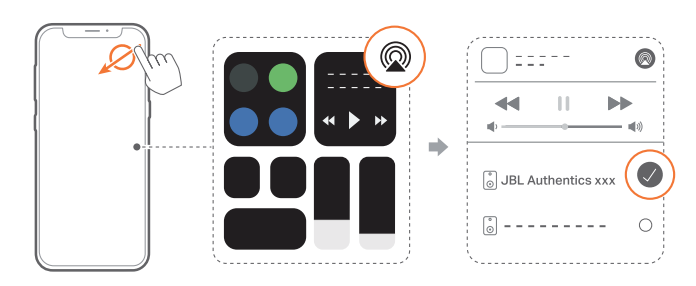

2. Avsluta musikuppspelningen genom att växla till andra källor.

#### 7.1.4 Spela genom Alexa Cast

Med högtalaren ansluten till Alexa Cast kan du strömma musik från Amazon Music-biblioteket till högtalaren.

- 1. På din Android- eller iOS-enhet,
	- Starta JBL One-appen och kontrollera att du har aktiverat Amazon Alexa.

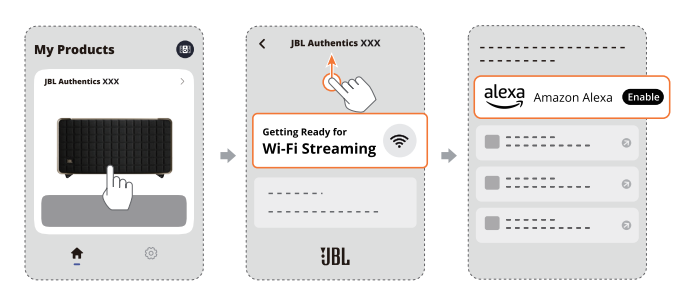

- 2. Starta Amazon Alexa-appen för att starta musikuppspelningen.
	- Öppna Amazon Music-appen för att komma åt Amazon Music-biblioteket.
	- Se till att du startar musikuppspelning från samma Alexakonto som du har aktiverat i JBL One-appen. Se Amazon Alexa-appen för mer information.

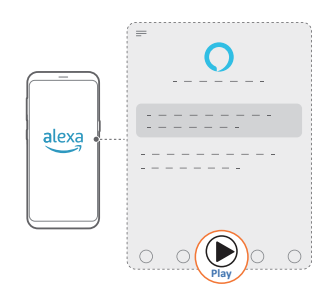

#### 7.1.5 Spela upp Dolby Atmos-musik

Authentics 500 har stöd för Dolby Atmos-ljudeffekter. När du spelar upp Dolby-ljudinnehåll under Wi-Fi-streaming används Dolby Atmos-effekten automatiskt för en verkligt uppslukande 3D-surroundljudupplevelse.

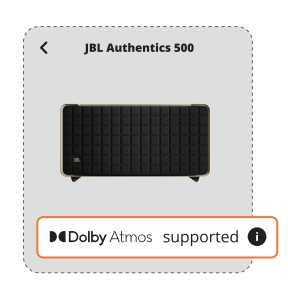

#### OBS!

- För att njuta av Dolby Atmos-musik på TIDAL krävs en TIDAL HiFi Plus-prenumeration.
- Dolby Atmos Music stöds inte av Authentics 200.

#### 7.1.6 Multiroom-uppspelning

Med flerrumsuppspelning (multiroom) kan du strömma musik på din Android- eller iOS-enhet till flera Chromecast-kompatibla / AirPlay / Alexa-högtalare.

#### Chromecast built-in

- 1. Ställ in Google Assistant med Chromecast built-in- i Google Home-appen. Med appen kan du ansluta flera Chromecastkompatibla högtalare till samma nätverk, koppla ihop dem till flera rum och skapa grupper som du vill.
- 2. Starta en Chromecast-kompatibel app på din mobiltelefon eller surfplatta.
- 3. Spela musik. Tryck på  $\overline{3}$  och välj högtalarna som har grupperats.

#### OBS!

- För att skapa en högtalargrupp i flera rum i Google Home-appen, se till att du har anslutit alla högtalare till samma hemnätverk och har använt samma Google-inloggningskonto. Se Google Home-appen för mer information.
- Beroende på bandbredden i ditt lokala nätverk kan du strömma musik till upp till 6 Chromecast-kompatibla högtalare.

#### AirPlay

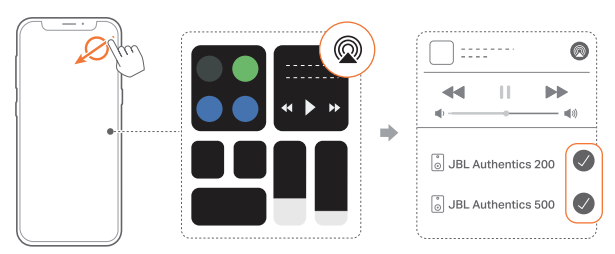

- 1. Gå till Kontrollcenter på en iOS-enhet.
- 2. Tryck på @ för att välja flera sammankopplade högtalare.
- 3. Börja strömma musik från en app.

#### <span id="page-11-0"></span>Alexa MRM: Multi-Room Music

1. Kontrollera att du har aktiverat Amazon Alexa på högtalaren via JBL One-appen.

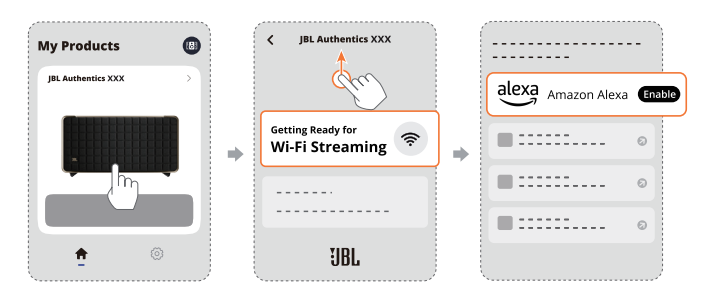

2. Skapa en multiroom-musikgrupp för högtalaren med Amazon Alexa-appen. Se Amazon Alexa-appen för mer information.

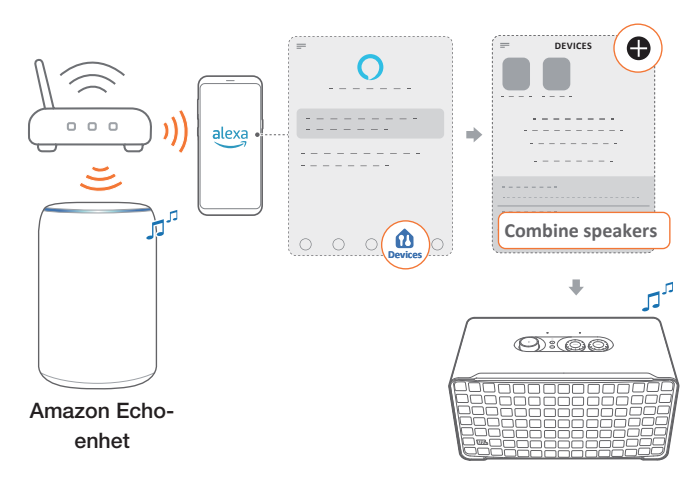

#### OBS!

– För att skapa en multiroom-musikgrupp i Amazon Alexa-appen, se till att du har anslutit alla enheter till samma hemnätverk och har använt samma Alexa-inloggningskonto. Se Amazon Alexa-appen för mer information.

#### 7.2 Spela från Bluetooth-källa

Du kan strömma ljud via Bluetooth från din Bluetooth-enhet till högtalaren.

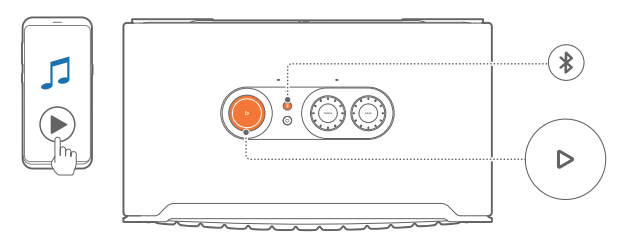

- 1. Se till högtalaren anslutits korrekt till din Bluetooth-enhet (se "[5.2 Anslut en Bluetooth-enhet](#page-7-2)").
- 2. För att välja Bluetooth-källa, tryck på  $\ell$ .
- 3. Starta ljuduppspelningen på din Bluetooth-enhet.
	- Eller så kan du trycka på  $\triangleright$  på högtalaren för att styra uppspelningen.

#### OBS!

– Musikströmning via Bluetooth pausas när du startar musikströmning via Wi-Fi.

#### 7.3 Kontrollera uppspelning av musiken

Du kan styra musikuppspelningen när du strömmar musik från JBL One-appen, Chromecast built-in, Alexa Multi-Room Music, Alexa Cast, AirPlay eller Bluetooth.

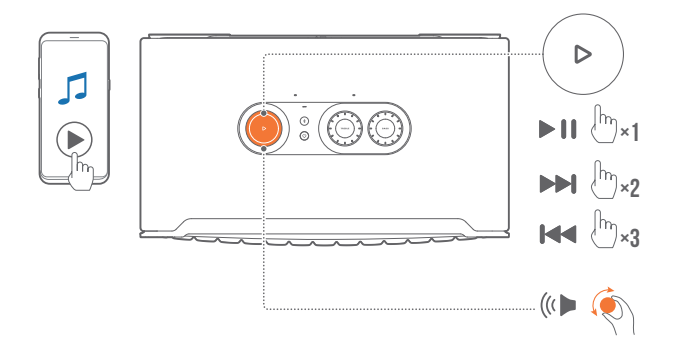

- Tryck på  $\triangleright$  en gång för att starta eller pausa uppspelningen.
- Tryck på  $\triangleright$  två gånger för att hoppa till nästa spår.
- Tryck på  $\triangleright$  tre gånger för att hoppa till föregående spår.
- Vrid ratten medurs/moturs för att höja/sänka volymen.

#### OBS!

– Musikstyrningen är inte tillgänglig i AUX-läge.

#### 7.4 Spela upp från AUX-källan

Med en 3,5 mm ljudkabel kan du lyssna på musik som spelas upp på en extern ljudenhet via högtalaren.

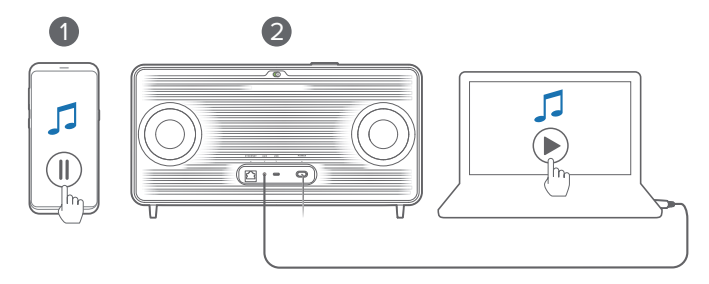

- 1. Se till att högtalaren har anslutits korrekt till den externa ljudenheten (se "[5.3 Anslut till en extern ljudenhet](#page-7-3)").
- 2. Kontrollera att du har pausat musikstreaming via Bluetooth och ditt hemnätverk på högtalaren.
- 3. Starta ljuduppspelningen på den externa ljudenheten.
- 4. Justera volymen på den externa ljudenheten eller högtalaren.

#### OBS!

– Om det inte kommer något ljud från den externa ljudenheten, försök koppla ur och återansluta ljudkabeln.

### <span id="page-12-0"></span>8. INSTÄLLNINGAR

#### 8.1 Ljudinställningar

#### 8.1.1 Tonkontroller

Med JBL One-appen eller rattarna på högtalaren kan du justera Equalizer-inställningarna (EQ) för att anpassa ljudet.

• Alternativ 1: På högtalaren:

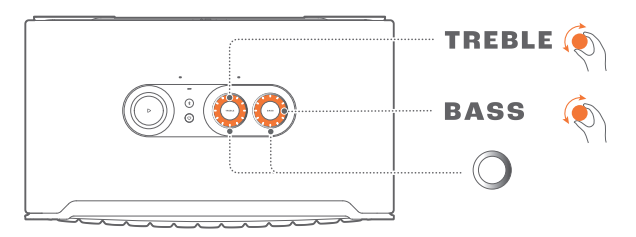

#### Standard EQ-inställning

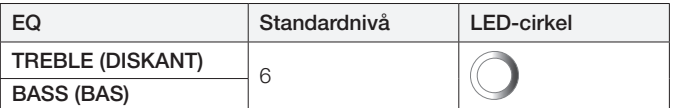

• Alternativ 2: Via appen:

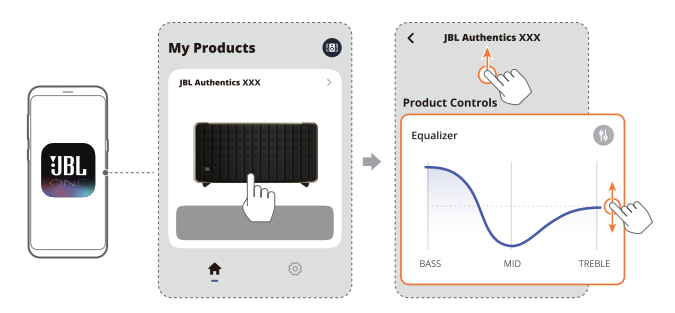

#### OBS!

– Ljudinställningen i appen och på högtalaren synkroniseras.

#### 8.1.2 Självinställning

För att optimera ljudupplevelsen för din unika lyssningsmiljö startar högtalaren självjustering automatiskt varje gång du ansluter högtalaren till ström och startar musikuppspelning på högtalaren. Självjusteringen tar tre minuter. Om musikuppspelningen avbryts innan självjusteringen är klar kommer självjusteringen att återupptas när du startar musikuppspelningen igen.

#### OBS!

– Automatisk självjustering avaktiveras när mikrofonen stängs av.

#### 8.2 Uppgradering av programvaran

När högtalaren är ansluten till Internet via ditt hemnätverk kommer högtalarens programvara automatiskt att uppdateras till den senaste versionen.

#### 8.3 Återställa fabriksinställningarna

På högtalaren, håll inne  $\triangleright$  och  $\triangledown$  i mer än 10 sekunder för att återställa standardinställningarna som programmerats på fabriken. När fabriksåterställningen har slutförts kommer högtalaren automatiskt att stängas av och startas om.

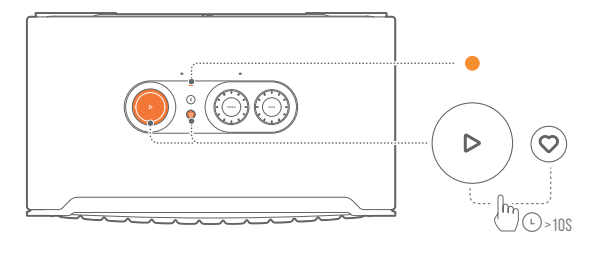

### <span id="page-13-0"></span>9. PRODUKTSPECIFIKATIONER

#### Authentics 200

#### Allmän specifikation

- Modell: Authentics 200
- Ljudsystem: Stereo 2.0
- Strömförsörjning: 100 240 V AC, ~ 50/60 Hz
- Total uteffekt högtalare (max vid THD 1 %): 90 W
- Element: 2 x 25 mm diskant, 5-tums bas
- Effektförbrukning i nätverksanslutet standby-läge: <2,0 W
- Driftstemperatur: 0 °C 45 °C

#### Ljudspecifikation

- Frekvensomfång: 50 Hz 20 kHz (-6 dB)
- Ljudingångar: 1 Audio in, Bluetooth/Wi-Fi, Ethernet USB (USB-uppspelning tillgänglig i USA-versionen. För övriga versioner är USB enbart för service.)

#### USB-specifikation

- USB-port: Typ C
- USB-effekt: 5 V likström, 1 A

#### Trådlös specifikation

- Bluetooth-version: 5.3
- Bluetooth-profil: A2DP 1.3.2, AVRCP 1.5
- Bluetooth-sändarens frekvensomfång: 2400 MHz – 2483,5 MHz
- Bluetooth-sändarens effekt: <17 dBm
- Wi-Fi-nätverk: IEEE 802.11 a/b/g/n/ac/ax (2,4 GHz/5 GHz)
- 2.4G Wi-Fi-sändarens frekvensomfång: 2412 − 2472 MHz (2,4 GHz ISM-band, USA 11 kanaler, Europa och övriga 13 kanaler)
- 2.4G Wi-Fi-sändarens effekt: <20 dBm
- 5G Wi-Fi-sändarens frekvensomfång: 5,15-5,35 GHz, 5,470-5,725 GHz, 5,46-5,72 GHz, 5,725-5,825 GHz
- 5G Wi-Fi-sändarens effekt: <23 dBm

#### Mått

- Mått (B x H x D): 266,3 x 171,7 x 167,4 mm
- Vikt: 3,12 kg
- Förpackningens mått (B x H x D): 319 x 254 x 218 mm
- Förpackningsvikt: 4,15 kg

### Authentics 500

#### Allmän specifikation

- Modell: Authentics 500
- Ljudsystem: 3.1 & Dolby Atmos Music
- Strömförsörjning: 100 240 V AC, ~ 50/60 Hz
- Total uteffekt högtalare (max vid THD 1 %): 270 W
- Element:  $3 \times 25$  mm Al-domediskant  $+ 3 \times 2.75$ -tums mellanregister + 6,5-tums subwoofer
- Effektförbrukning i nätverksanslutet standby-läge: <2,0 W
- Driftstemperatur: 0 °C 45 °C

#### Ljudspecifikation

- Frekvensomfång: 40 Hz 20 kHz (-6 dB)
- Ljudingångar: 1 Audio in, Bluetooth/Wi-Fi, Ethernet USB (USB-uppspelning tillgänglig i USA-versionen. För övriga versioner är USB enbart för service.)

#### USB-specifikation

- USB-port: Typ C
- USB-effekt: 5 V likström, 1 A

#### Trådlös specifikation

- Bluetooth-version: 5.3
- Bluetooth-profil: A2DP 1.3.2, AVRCP 1.5
- Bluetooth-sändarens frekvensomfång: 2400 MHz – 2483,5 MHz
- Bluetooth-sändarens effekt: <17 dBm
- Wi-Fi-nätverk: IEEE 802.11 a/b/g/n/ac/ax (2,4 GHz/5 GHz)
- 2.4G Wi-Fi-sändarens frekvensomfång: 2412 2472 MHz (2,4 GHz ISM-band, USA 11 kanaler, Europa och övriga 13 kanaler)
- 2.4G Wi-Fi-sändarens effekt: <20 dBm
- 5G Wi-Fi-sändarens frekvensomfång: 5,15 5,35 GHz, 5,470 - 5,725 GHz, 5,46 - 5,72 GHz, 5,725 - 5,825 GHz
- 5G Wi-Fi-sändarens effekt: <23 dBm

#### Mått

- Mått (B x H x D): 447 x 240 x 255,7 mm
- Vikt: 7,8 kg
- Förpackningens mått (B x H x D): 526 x 326 x 325 mm
- Förpackningsvikt: 11,4 kg

### <span id="page-14-0"></span>10. FELSÖKNING

Försök inte reparera produkten på egen hand. Om du har problem med produkten bör du gå igenom följande punkter innan du begär service.

För fler tips om felsökning, besök supportsidan på <https://product.jbl.com/AUTHENTICS-200.html> eller https://product.jbl.com/AUTHENTICS-500.html.

#### System

#### Det går inte att starta enheten.

• Kontrollera att strömsladden är inkopplad i både ett uttag och högtalaren.

#### Högtalaren reagerar inte på knapptryckningar.

• Koppla bort och återanslut nätkabeln.

#### Bluetooth

#### Det går inte att ansluta en enhet till högtalaren.

- Kontrollera att du har aktiverat Bluetooth på enheten.
- Om högtalaren har parkopplats med en annan Bluetoothenhet, återställ Bluetooth-parkopplingsläget (se ["5.2.3 Anslut](#page-7-4)  [till en annan Bluetooth-enhet](#page-7-4)").

#### Dålig ljudkvalitet från en ansluten Bluetooth-enhet

• Bluetooth-anslutningen är dålig. Flytta källenheten närmare högtalaren eller flytta på hinder mellan källenheten och högtalaren.

#### Wi-Fi

#### Det gick inte att ansluta till Wi-Fi.

- Kontrollera att Wi-Fi är påslaget.
- Kontrollera att du har valt rätt nätverk och har skrivit in rätt lösenord.
- Kontrollera att din router eller ditt modem är på och inom räckvidd.
- Se till att du har ställt in säkerhetstypen till WPA2 eller auto i dina routerinställningar.
- Kontrollera att högtalaren är ansluten till samma trådlösa nätverk som din smartphone eller surfplatta.
- Om du har problem med att konfigurera Wi-Fi, håll inne  $\mathcal V$ och  $\heartsuit$  tillsammans på högtalaren tills statusindikatorn blinkar vitt långsamt.

#### Röstassistent

#### Inget svar på röstkommandon

- Kontrollera att du har anslutit högtalaren till ditt hemnätverk (se ["5.1 Anslut till ditt hemnätverk"](#page-6-1)).
- Kontrollera att du har startat röststyrningen med rätt väckningsord (se ["6.2 Prata med dina röstassistenter](#page-8-2)").
- Beroende på var din högtalare är placerad kan de omgivande förhållandena hindra högtalaren från att upptäcka röstkommandon. Undvik att placera högtalaren på en plats med mycket oljud eller där den utsätts för starka vindar eller ekon (ljudreflektioner).
- Se till att de inbyggda mikrofonerna inte är avstängda eller övertäckta.
- Tala närmare mikrofonerna.

### Uppspelning

#### AirPlay kan inte hitta högtalaren som en AirPlay-högtalare för musikströmning.

- På din Apple-enhet uppdaterar du programvaran till den senaste versionen: iOS 13.4 aoch senare, Mac OS 10.15.4 och senare, eller TV OS 14.3.
- Kontrollera att din Apple-enhet har anslutits till samma nätverk som högtalaren.
- För en PC som kör iTunes för Windows kan du strömma musik från din PC till högtalaren via Bluetooth.

#### Musikuppspelning fungerar inte smidigt när ljudkällan byter från Bluetooth till Chromecast built-in, AirPlay eller Alexa.

• Kvaliteten på ljudcastning och uppspelning beror på trafiken och täckningen för nätverket som ansluter högtalaren och dina cast-enheter, som telefoner, surfplattor och datorer.

#### Högtalaren är i "Offline"-status i Amazon Alexa-appen eller problem inträffar med Alexa MRM-relaterad uppspelning.

• Återställ högtalaren till fabriksinställningarna genom att trycka på  $\triangleright$  och  $\heartsuit$  samtidigt i mer än 10 sekunder.

#### Ingen musik spelas upp på Audio In-källan när ljudkällan växlar från Bluetooth till Audio In.

• Koppla bort och återanslut 3,5 mm-ljudkabeln till högtalaren.

#### Inga höjdljudeffekter från Dolby Atmos

- Njut av Dolby Atmos ljudeffekter med Wi-Fi-streaming. Dolby Atmos stöds inte för ljudstreaming via Bluetooth.
- Dolby Atmos Music stöds inte av Authentics 200.

### <span id="page-15-0"></span>11. VARUMÄRKEN

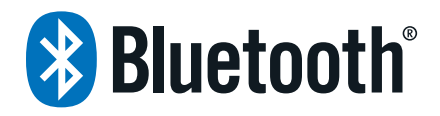

The Bluetooth® word mark and logos are registered trademarks owned by Bluetooth SIG, Inc. and any use of such marks by HARMAN International Industries, Incorporated is under license. Other trademarks and trade names are those of their respective owners.

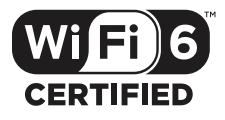

Wi-Fi CERTIFIED 6™ and the Wi-Fi CERTIFIED 6™ Logo are trademarks of Wi-Fi Alliance®.

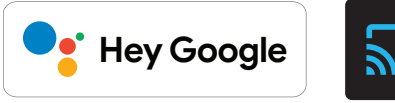

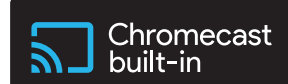

Google, Android, Google Play, and Chromecast built-in are trademarks of Google LLC.

Google Assistant is not available in certain languages and countries. Availability and performance of certain features, services, and applications are device and network dependent and may not be available in all areas.

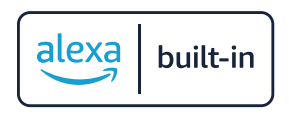

Amazon, Alexa and all related marks are trademarks of Amazon. com, Inc. or its affiliates.

Alexa is not available in all languages and countries.

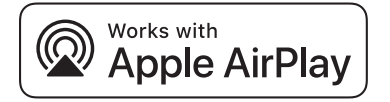

Use of the Works with Apple badge means that an accessory has been designed to work specifically with the technology identified in the badge and has been certified by the developer to meet Apple performance standards.

Apple, and AirPlay are trademarks of Apple Inc., registered in the U.S. and other countries.

To control this AirPlay 2–enabled speaker, iOS 13.4 or later is required.

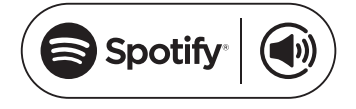

Use your phone, tablet or computer as a remote control for Spotify. Go to spotify.com/connect to learn how.

The Spotify Software is subject to third party licenses found here: https://www.spotify.com/connect/third-party-licenses.

# **I Dolby Atmos**

Dolby, Dolby Atmos, and the double-D symbol are registered trademarks of Dolby Laboratories Licensing Corporation. Manufactured under license from Dolby Laboratories. Confidential unpublished works. Copyright © 2012-2021 Dolby Laboratories. All rights reserved.

# **OON READY**

Being Roon Ready means that HARMAN uses Roon streaming technology, for an incredible user interface, simple setup, rocksolid daily reliability, and the highest levels of audio performance, without compromise.

### <span id="page-16-0"></span>12. LICENSDEKLARATION FÖR ÖPPEN KÄLLKOD

Denna produkt innehåller mjukvara med öppen källkod licensierad av GPL. Till förmån för dig, finns källkoden och relevant bygginstruktion också tillgänglig på [https://harman](https://harman-webpages.s3.amazonaws.com/Harman_One_OS_A_package_license_list.htm)[webpages.s3.amazonaws.com/Harman\\_One\\_OS\\_A\\_package\\_](https://harman-webpages.s3.amazonaws.com/Harman_One_OS_A_package_license_list.htm) [license\\_list.htm.](https://harman-webpages.s3.amazonaws.com/Harman_One_OS_A_package_license_list.htm) Vid behov ber vi dig kontakta oss på: Harman Deutschland GmbH HATT: Open Source, Gregor Krapf-Gunther, Parkring 3

85748 Garching bei Munchen, Germany

eller på OpenSourceSupport@Harman.com om du har ytterligare frågor angående mjukvara med öppen källkod i produkten.

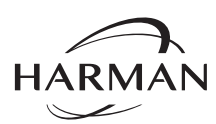

HARMAN International Industries, Incorporated 8500 Balboa Boulevard, Northridge, CA 91329 USA www.jbl.com

© 2024 HARMAN International Industries, Incorporated.

Med ensamrätt.

JBL är ett varumärke som tillhör HARMAN International Industries, Incorporated, registrerat i USA och/eller andra länder. Funktioner, specifikationer och utseende kan komma att ändras utan att detta meddelas.